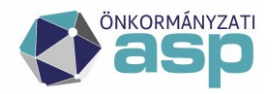

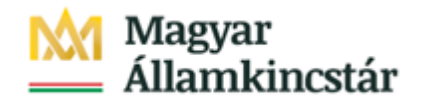

# **ASP ELEKTRONIKUS FIZETÉSI SZOLGÁLTATÁS TÁJÉKOZTATÓ ÖNKORMÁNYZATI FELHASZNÁLÓK RÉSZÉRE**

## **ASP GAZD**

**Verzió: 2.0 2021.12.20.**

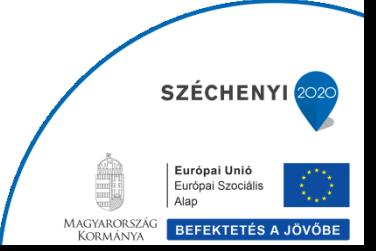

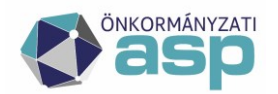

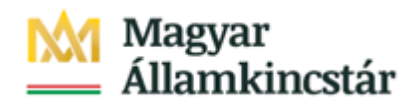

## **1. Általános információk**

A Miniszterelnökség és a Kormányzati Informatikai Fejlesztési Ügynökség között létrejött – KÖFOP-1.0.0-VEKOP-15-2016-00008 Az önkormányzati ASP rendszer továbbfejlesztése és országos kiterjesztése (ASP 2.0) projektben az Önök önkormányzata részére bevezetésre kerül az **ASP Elektronikus Fizetési szolgáltatás** (**ASP e-fizetés)**.

**Az ASP e-fizetés bevezetésével az ügyfélnek lehetősége van elektronikusan lekérdezni és**  befizetni VPOS megoldás segítségével<sup>1</sup>; az önkormányzat által kiállított számlát az E-**Önkormányzat Portál (**továbbiakban: OHP) **weboldalon.**

Az OHP a következő címeken érhető el:

**[https://ohp.asp.lgov.hu](https://ohp.asp.lgov.hu/) [https://eonkormanyzat.gov.hu](https://eonkormanyzat.gov.hu/) [https://e-onkormanyzat.gov.hu](https://e-onkormanyzat.gov.hu/)**

Az ASP e-fizetés biztosítja, hogy egy tranzakcióval akár több számla is befizethető, azonban a gazdálkodási szakrendszer kapcsán a számla kiállítással nem járó követelések ASP e-fizetés-en történő kifizetésére nem ad lehetőséget.

## **2. A "saját számlák lekérése" funkció igénybevételének feltételei**

Az e-Önkormányzat portál\e-Fizetés\Számlák befizetése menüpontján belül két módon lehet befizetést kezdeményezni, számlabefizetési kód vagy saját számlák lekérése alapján. Az ügyfélnek a saját számlák lekérése funkció használatával abban az esetben van lehetősége elektronikusan lekérdezni és befizetni (VPOS) a számláját, ha a számla kiállítása az önkormányzati ASP rendszer gazdálkodási szakrendszeréből történt meg és a számla kiállítását megelőzően a számlát kiállító részére a természetes azonosító adatait rögzítése megadta.

Természetes azonosító adatok (4T):

1. viselt családi és utóneve;

<sup>1</sup> <sup>1</sup>Virtual Point of Sales: Az interneten keresztüli bankkártyás fizetés lehetőségének biztosítása, internetes kártyaelfogadási szolgáltatás weboldalakon.

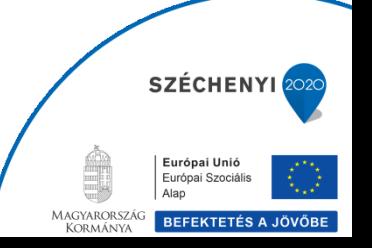

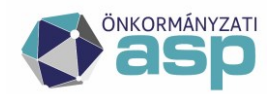

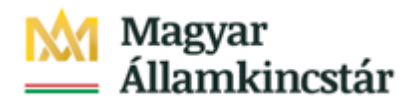

- 2, születési családi és utóneve;
- 3, születési helye;
- 4, születési ideje;
- 5, anyja születési családi és utóneve.

Az ügyfél az OHP oldalon kétféleképpen fizetheti be a számlát.

- a számlabefizetési kód megadásával (részletesen a 4.pontban)
- a részére kiállított számlákat megjeleníti az OHP (amennyiben a számla kiállítását megelőzően a 4T adatok megadásra kerültek)

Az ügyfeleknek a tenantban kezelt összes gazdálkodási egység (PIR szám) által kiállított számla befizetésére lesz lehetőségük.

## **3. A "4T adatok" rögzítésével kapcsolatos tájékoztatás**

Felhívjuk a figyelmét arra, hogy amennyiben a gazdálkodási esemény nyilvántartásba vételekor olyan fizetési kötelezettség keletkezik, amelyről később számlát állít ki, az ügyfél csak abban az esetben tudja elektronikusan lekérdezni és befizetni az eseményhez tartozó számláját, ha az önkormányzatnál ELŐZETESEN megadott a természetes személyazonosító adatai (továbbiakban: 4T) a gazdálkodási szakrendszerbe is rögzítésre kerültek. Az önkormányzati ügyintézés során történő adatkezeléséhez az ügyfél hozzájáruló nyilatkozata is szükséges.

a) A fentiekkel összefüggésben javasoljuk, hogy az **önkormányzat és** önálló gazdálkodási szervezettel rendelkező költségvetési szerv **adatkezelési tájékoztatóját, az alábbi szöveggel egészítsék ki**:

*Az kibocsátott számlák természetes személy általi elektronikus lekérdezéséhez és befizetéséhez, szükséges az adott fizetési eseménynél a természetes személyazonosító adatok rögzítése (1. családi és utóneve; 2, születési családi és utóneve; 3, születési helye; 4, születési ideje; 5, anyja születési családi és utóneve) a gazdálkodási szakrendszerben, amelyhez a természetes személy ügyfél hozzájárulása szükséges. Az adatok kezelésének célja a természetes személy fizetési eseményhez tartozó számlájának vagy számláinak beazonosítása elektronikus úton.*

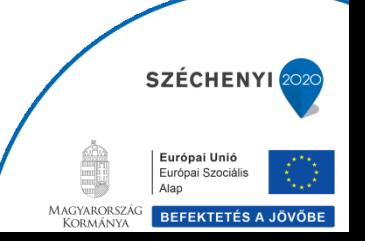

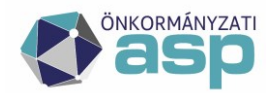

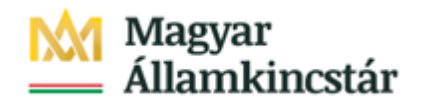

b) Mivel az **ügyfél** számára ez egy önként választható, kényelmi szolgáltatás, ezért **az alábbi nyilatkozattal adhatja hozzájárulását adatai kezeléséhez**:

*Megismertem és elfogadom az adatkezelési tájékoztatóban foglaltakat. Hozzájárulok, hogy természetes személyazonosító adataimat az illetékes önkormányzat - az ASP rendszeren keresztül – a gazdasági esemény(ek)hez kötődő fizetési kötelezettsége(i)m elektronikus lekérdezésének és teljesítésének biztosítása érdekében kezelje.* 

A 4T adatok megadására a KASZPER modul, 201-es menüpontban van elehetőség a "Személyes adatok tárolása" jelölőnégyzet kipipálásával.

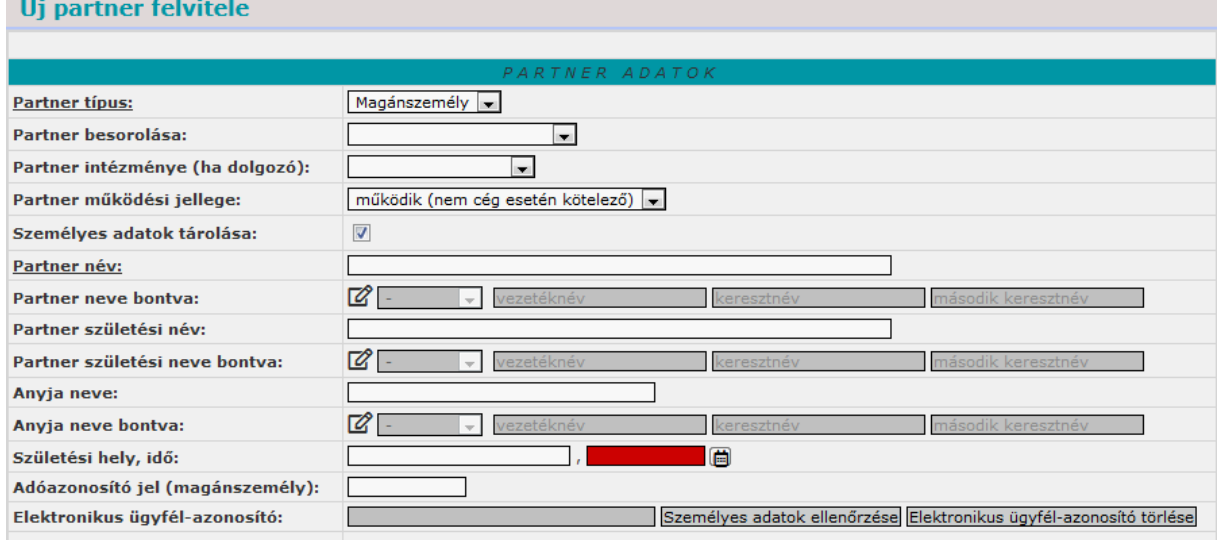

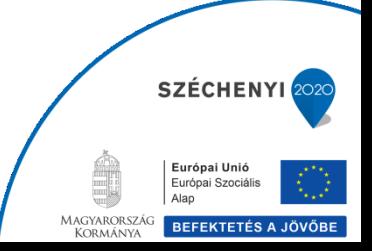

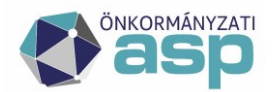

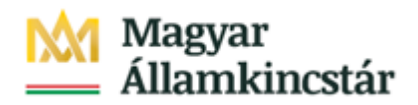

## **4. Befizetés számlabefizetési kód alapján**

A funkció előzetes önkormányzati 4T regisztráció nélkül is igénybe vehető. Amennyiben a számla kiállítása az önkormányzati ASP rendszer gazdálkodási szakrendszeréből történt meg akkor a számlán szerepel egy "Számlabefizetési kód".

## Számlabefizetési kód: 9Q3FML8FK9LFKJJRUFNS

A számlabefizetési kód megadásával a számla (nem csak az OHP portálra belépett felhasználó nevére kiállított számla, hanem minden, a kiválasztott önkormányzat tenantjában kiállított számla) elektronikus (VPOS) befizetésére van lehetőség.

Amennyiben egy számlához tartoznak módosító számlák, akkor a számlalánc bármely tagjának számlabefizetési kódja megadható, viszont a fizetendő összeg a számlalánc aktuálisan számolt befizetendő bruttó összege lesz.

## **5. Kimenő számlák lehetséges státuszai**

A gazdálkodási szakrendszerben, a KASZPER modul 1301-es menüpontjában a kimenő számlák listájában az ASP e-fizetés útján megfizetett számlákról további valós idejű információk érhetők el a befizetés állapota oszlopban. A kimenő számlák státuszai az alábbiak lehetnek:

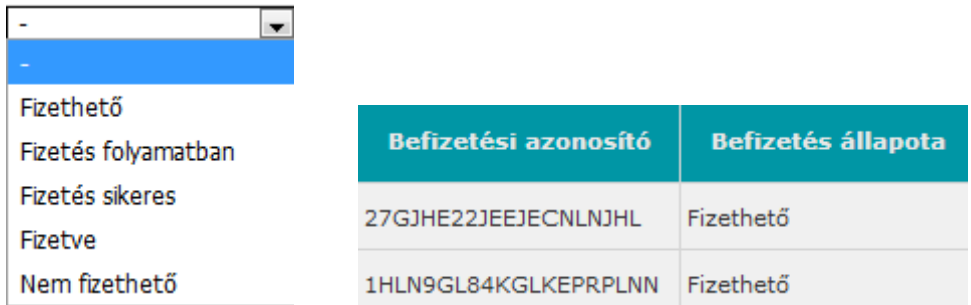

Azokra a számlákra indítható befizetés, melynek a státusza "*Fizethető*" vagy "*Fizetés folyamatban*". A rendszer csak azokat a számlákat jelöli fizethetőnek amelyek: nem külső számlák, és még nem teljesített, de igazolt állapotban vannak.

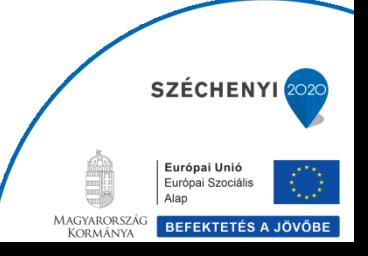

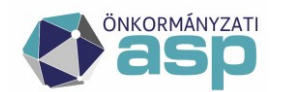

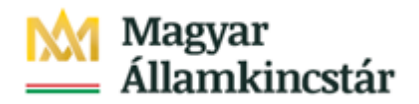

Amennyiben az ügyfél az OHP oldalán sikeres fizetést indított, akkor a gazdálkodási szakrendszerben a számla státusza "Fizetés folyamatban", majd a sikeres fizetési ígérvény alapján (amikor az ügyfél a fizetési kérelmet a banki felületen jóváhagyta) a számla státusza "Fizetés sikeres"-re változik.

A számla állapota akkor változik "Fizetve"-re, amikor a gazdálkodási szakrendszerben a számlához tartozó utolsó befizetés is össze lett vezetve.

#### **6. További részletek a befizetésről**

A gazdálkodási szakrendszerben, a KASZPER modul 1301-es menüpontjában a kimenő számlák listájában a *Befizetés állapotára* kattintva megtekinthető a számla ASP e-fizetéssel kapcsolatos részletes eseménytörténete.

Amennyiben a fizetés hosszabb ideig "*Fizetés folyamatban*" állapotban van, a részletes eseménytörténet szolgálhat pontosabb információval a probléma lehetséges okáról.

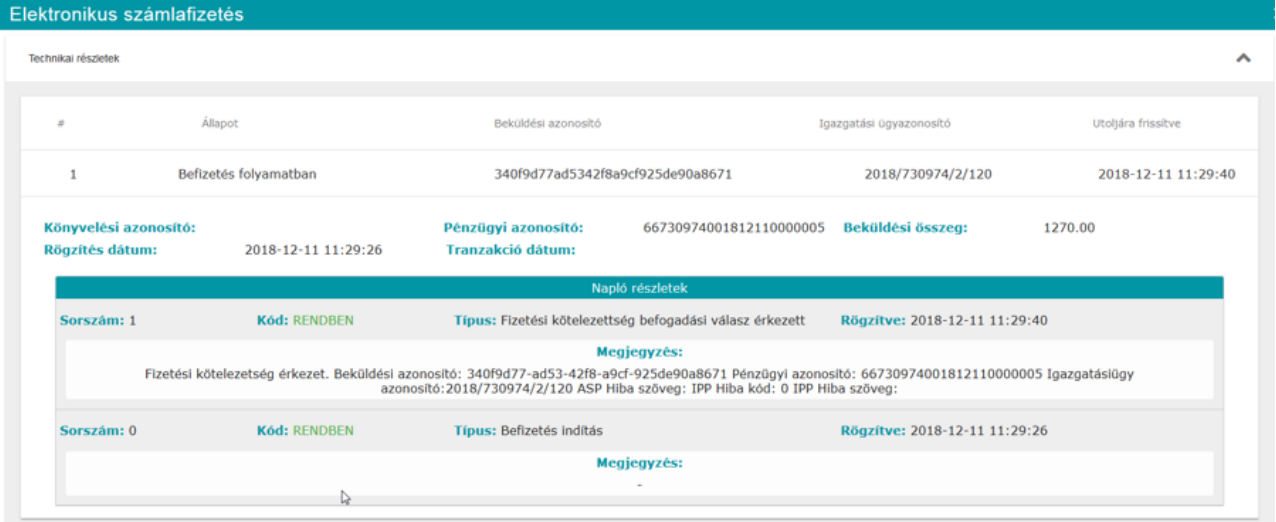

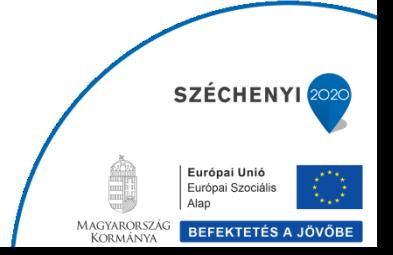

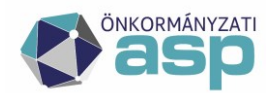

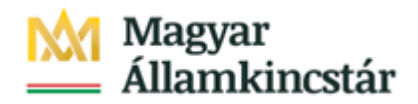

### **7. Számlakivonat beolvasása ASP e-fizetés esetén**

Az ASP e-fizetés útján kiegyenlített számlák összegeit a Magyar Államkincstár utalja át a számla kiállítójának bankszámlájára. (A számlakivonaton egy összegben szerepel majd több kiállított számlával kapcsolatos bevétel.)

A gazdálkodási szakrendszer az ASP e-fizetés útján befizetett összegek bankszámlára történő beérkezését követően, a bank bontáskor a betöltött banki terminál napi forgalom file közleményében szereplő azonosító alapján (*FR12345678#* formátumban) beazonosítja, hogy mely tételek teljesültek (utalás analitika alapján). Amennyiben a számla végösszege teljesült akkor lehetőség a felhasználónak lehetősége van az automatikusan összevezetésre a megfelelő utalványrendelettel, mely így teljesített státuszúvá válik. Az összevezetést követően számla állapota "*Fizetve*" státuszúra változik. Amennyiben olyan tétel érkezik be, mely már időközben teljesült, vagy nagyobb összeg érkezik be, mint az aktuálisan számolt számla lánc számolt bruttó értéke, akkor a szakrendszer hiba listát készít ezekről (a többszörös befizetéseket pedig egyedileg az ügyintézőnek kell kezelnie).

#### **8. Hibakezelés**

Az ASP e-fizetés szolgáltatás működtetése különböző rendszerek komplex együttműködését igényli. Az ügyfeleknek az elektronikus fizetéshez kapcsolódó kérdését, bejelentését, hibajelzését az elektronikus ügyintézési szolgáltatást biztosító szerv részére (az önkormányzat) szükséges megküldeni.

Az ügyfelet a bejelentésével kapcsolatos teendőkről az önkormányzat tájékoztatja.

A szolgáltatás működésével kapcsolatos bejelentések kezelése elsősorban saját hatáskörben történik az önkormányzatnál. Amennyiben az önkormányzat a bejelentést nem tudja kezelni, a bejelentést rögzíti az ASP rendszer Szolgáltatás Menedzsment rendszerében (ASP e-fizetés "szakrendszer" kategória). Bejelentést tehetnek az önkormányzatok munkatársai az SM rendszerben, vagy e-mailen, telefonon keresztül az ASP Call Center irányába.

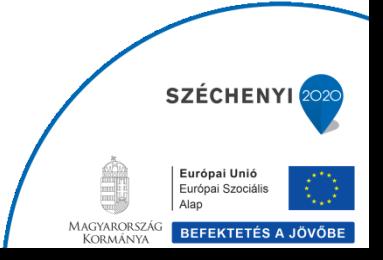

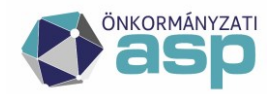

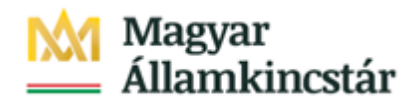

Az önkormányzat és az önálló gazdálkodási szervezettel rendelkező költségvetési szerv kezeli a túlfizetéssel kapcsolatos feladatokat. **A túlfizetéseket (pl. egy számlát kétszer fizet be az ügyfél) kizárólag az ügyfél számlaszámára utalhatja vissza.** Felhívjuk szíves figyelmüket, hogy az ASP e-fizetés révén az önkormányzat számláira minden esetben a Magyar Államkincstár által vezetett számláról érkeznek meg az ügyfelek befizetései egy összegben.

**Kérjük, a Magyar Államkincstár által vezetett számlára utalást ne indítsanak**, mert az erre a számlára az önkormányzatoktól visszautalt összegek ismételt kiutalásához kérelem benyújtása szükséges.

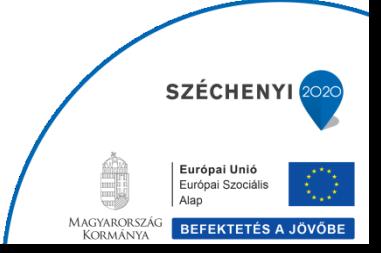